### <span id="page-0-0"></span>**Introduction to R and RStudio IDE**

#### Wan Nor Arifin

Unit of Biostatistics and Research Methodology, Universiti Sains Malaysia.

Email: wnarifin@usm.my

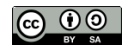

February 13, 2019

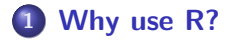

### **[R and RStudio](#page-7-0)**

### **[R script](#page-13-0)**

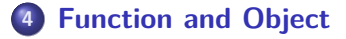

### **[R packages](#page-18-0)**

**[Working directory](#page-21-0)**

### **[Help](#page-23-0)**

### <span id="page-2-0"></span>**[Why use R?](#page-2-0)**

#### R is a free software environment for statistical computing and graphics. It compiles and runs on a wide variety of UNIX platforms, Windows and MacOS.

Source:<https://www.r-project.org/>

### **R outpaces other statistics software**

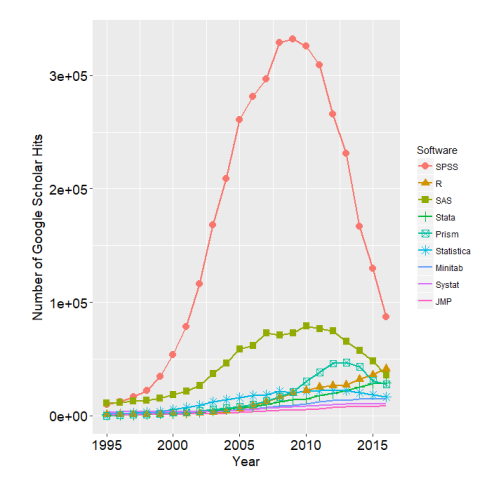

**Figure 1:** R popularity

Source: http://r4stats.com/articles/popularity/

### **R is getting more popular among academician**

#### Visits to R by industry

Based on visits to Stack Overflow questions from the US/UK in January-August 2017. The denominator in each is the total traffic from that industry.

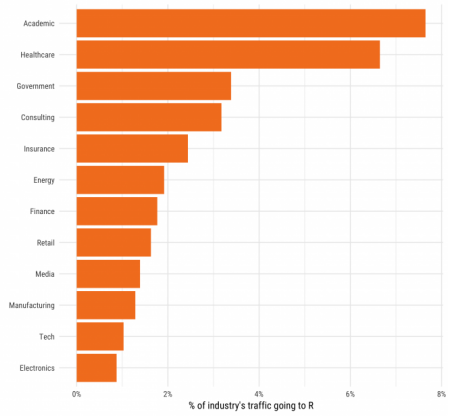

#### **Figure 2:** Impressive growth of R

Source: https://stackoverflow.blog/2017/10/10/impressive-growth-r/

**Wan Nor Arifin (USM) [Introduction to R and RStudio IDE](#page-0-0) February 13, 2019 6 / 27**

## **Availability of R packages**

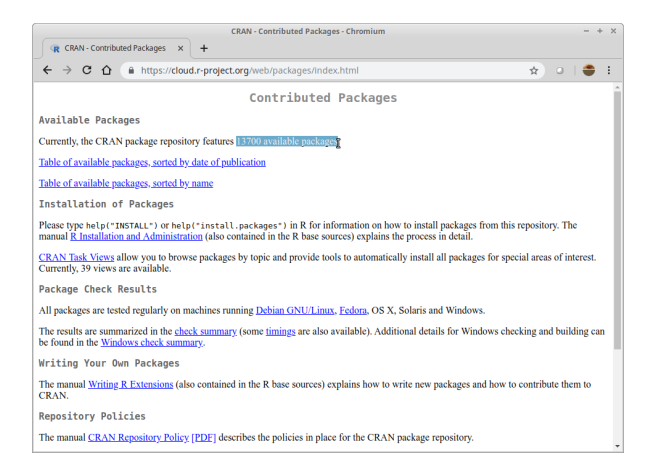

#### **Figure 3:** CRAN

Source: https://cloud.r-project.org/web/packages/index.html, as of 11/2/2019.

### <span id="page-7-0"></span>**[R and RStudio](#page-7-0)**

### **R Installation**

### R @<https://cran.r-project.org/>

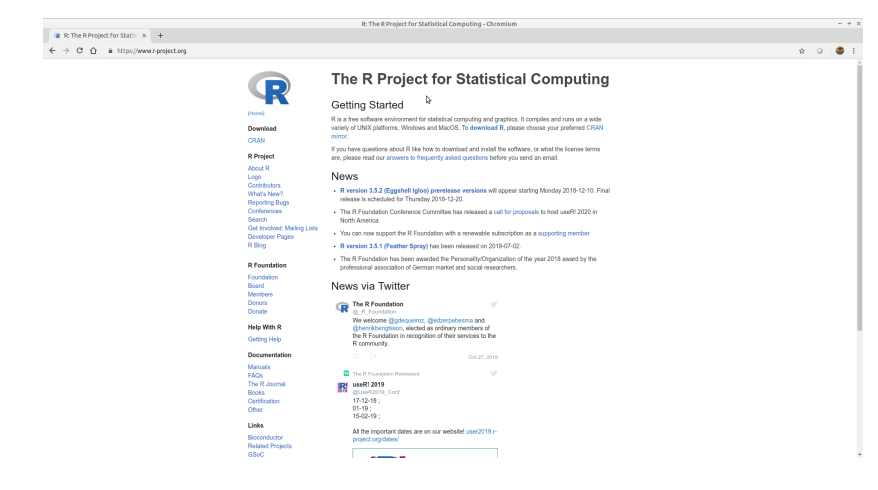

#### **Figure 4:** R Project

### **RStudio Installation**

#### RStudio @<http://www.rstudio.com/>

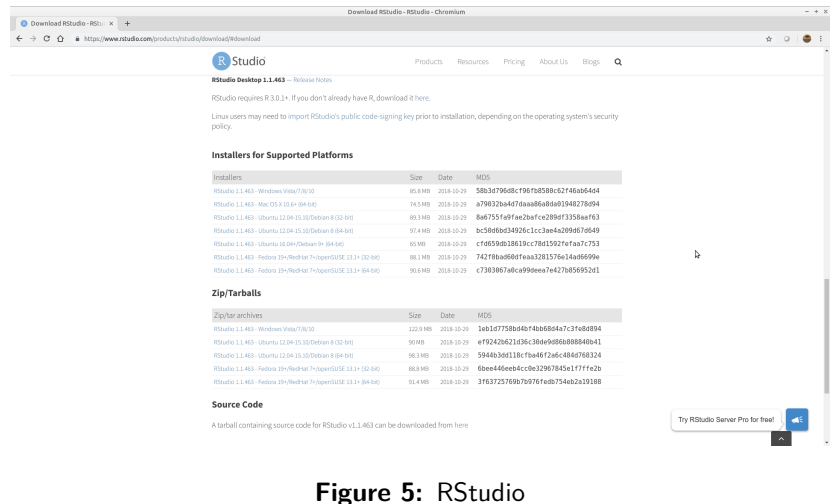

### **R to PDF Installation**

- Windows & MacOS MikTeX @<https://miktex.org/download>
- $\bullet$  Linux texlive

Important for R-markdown session later.

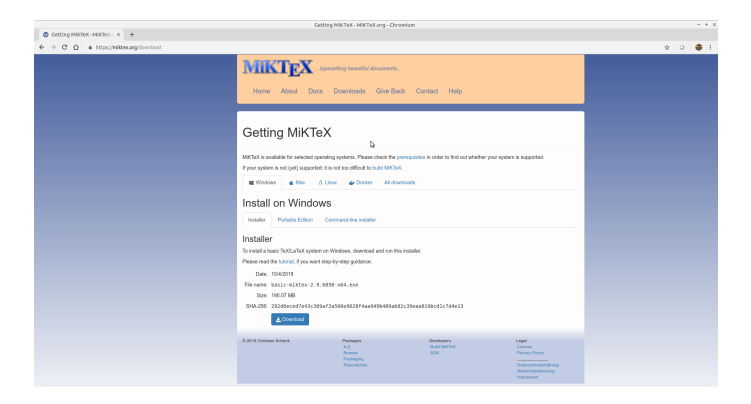

#### **Figure 6:** MiKTeX

### **R Interface**

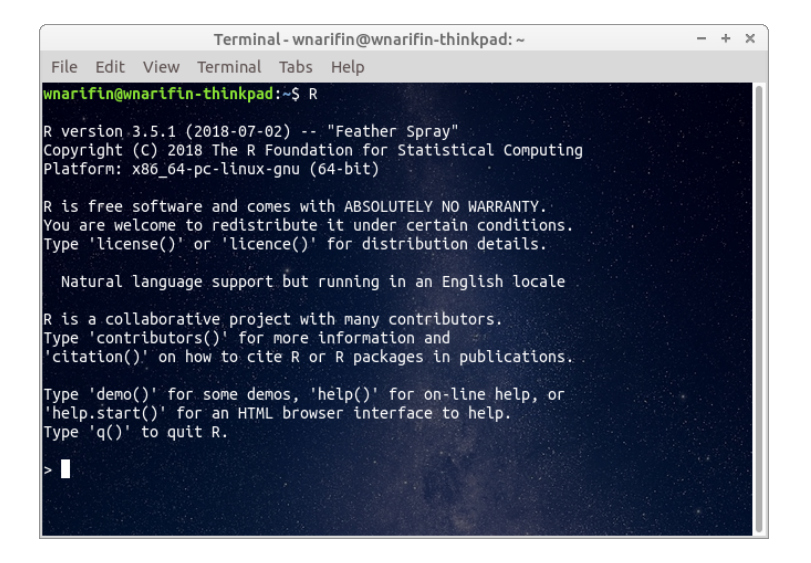

#### **Figure 7:** Plain R

### **RStudio Interface**

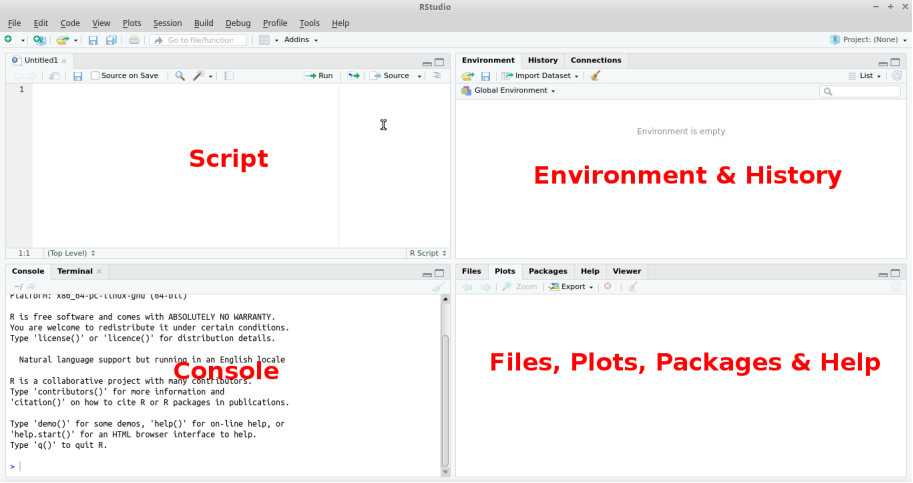

#### **Figure 8:** RStudio

<span id="page-13-0"></span>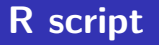

#### **File > New file > R script**

- type all commands/functions here
- $\bullet$  comments, start with "#"
- run all commands by Ctrl+Enter

### <span id="page-15-0"></span>**[Function and Object](#page-15-0)**

• R function(), think of MS Excel function **o** structure

function(argument1 = value, argument2 = value)

• name assigned on left side of " $\lt$ -" / "=" variable, data (data frame, matrix, list)

 $x \le -1$  $y = 2$  $z = x + y$ z *# type object name, you'll get the value*

<span id="page-18-0"></span>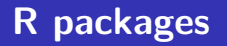

- **•** Graphically
- **Packages > Install**
	- **•** Command
- e.g. psych, car

**install.packages**("psych") **install.packages**("car")

e.g. load psych and car,

**library**(psych) **library**(car)

### <span id="page-21-0"></span>**[Working directory](#page-21-0)**

### **<sup>1</sup>** Browse to target directory: **Files Tab > . . . > Go To Folder <sup>2</sup> Files Tab > More > Set As Working Directory**

<span id="page-23-0"></span>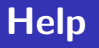

If you know the name of packages/functions,

?psych ?library

Search by keywords,

??mean ??survey

# Thank you

- <span id="page-26-0"></span>Fox, J., Weisberg, S., & Price, B. (2018). Car: Companion to applied regression. Retrieved from<https://CRAN.R-project.org/package=car>
- R Core Team. (2018). R: A language and environment for statistical computing. Vienna, Austria: R Foundation for Statistical Computing. Retrieved from<https://www.R-project.org/>

Revelle, W. (2018). Psych: Procedures for psychological, psychometric, and personality research. Retrieved from <https://CRAN.R-project.org/package=psych>